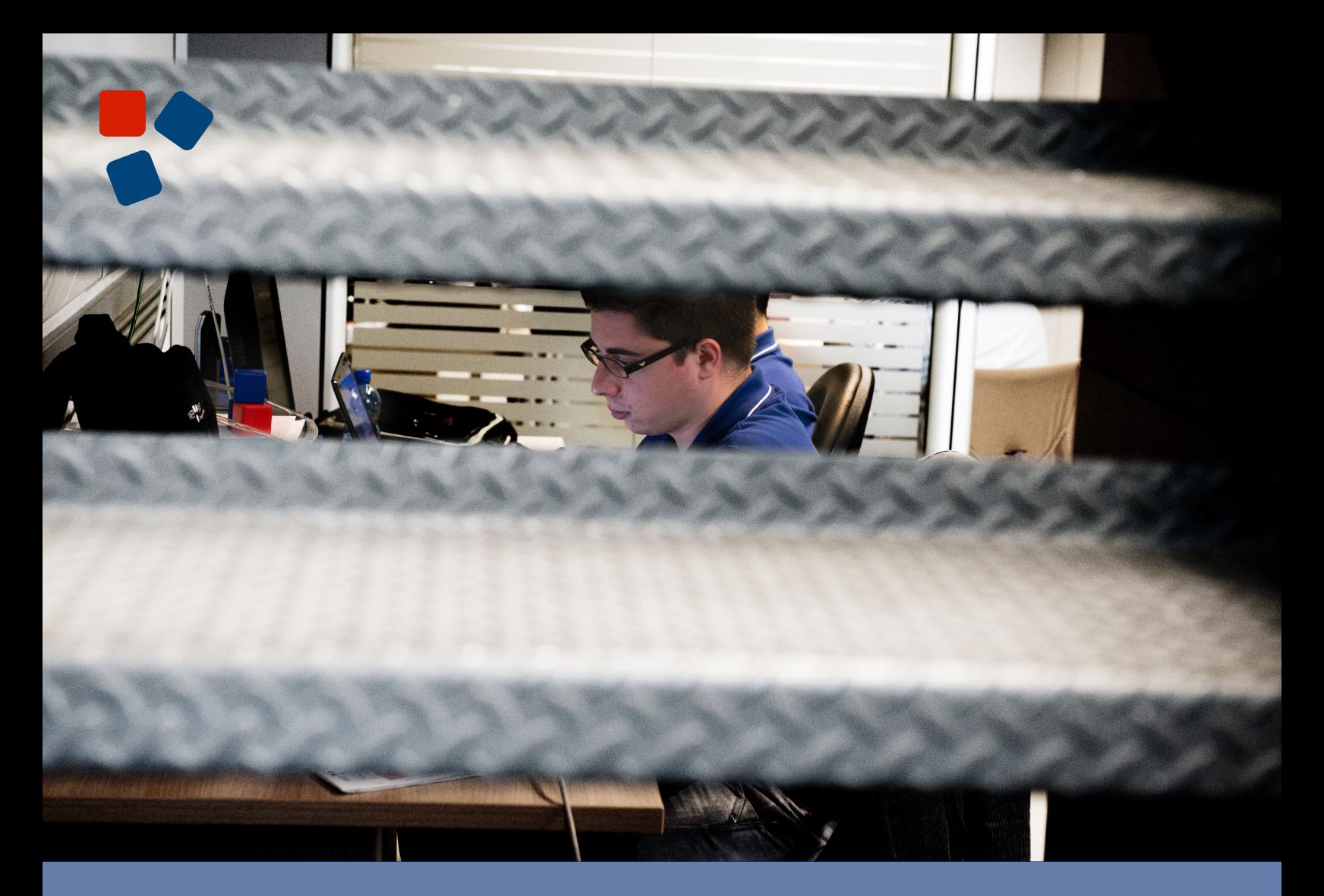

### 8 .3 Release Notes Mobile Platform

## WEBLORATIO®

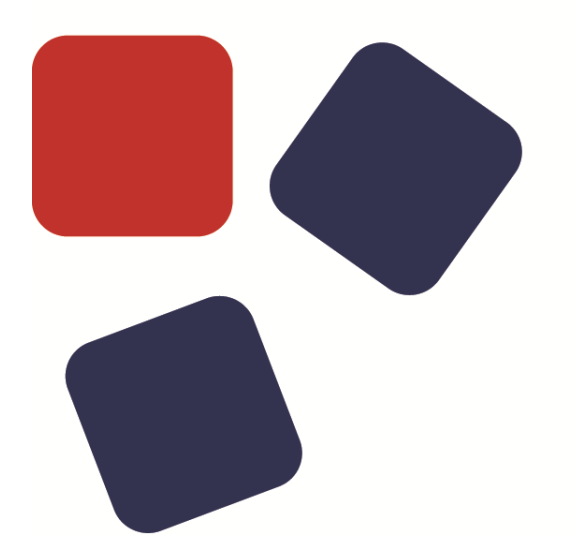

### RELEASE NOTES WEBRATIO MOBILE PLATFORM 8.3

### Copyright © 2015 WebRatio s.r.l – All rights reserved.

This document is protected by copyright and distributed under licenses restricting its use, copying, distribution, and decompilation. No part of this document may be reproduced in any form by any means without prior written authorization of WebRatio and its licensors, if any.

WebRatio, the WebRatio logo, are trademarks or registered trademarks of WebRatio in Italy and other countries.

DOCUMENTATION IS PROVIDED "AS IS" AND ALL EXPRESS OR IMPLIED CONDITIONS, REPRESENTATIONS, AND WARRANTIES, INCLUDING ANY IMPLIED WARRANTY OF MERCHANTABILITY, FITNESS FOR A PARTICULAR PURPOSE OR NON-INFRINGEMENT, ARE DISCLAIMED, EXCEPT TO THE EXTENT THAT SUCH DISCLAIMERS ARE HELD TO BE LEGALLY INVALID.

THIS MANUAL IS DESIGNED TO SUPPORT AN INSTRUCTOR-LED TRAINING (ILT) COURSE AND IS INTENDED TO BE USED FOR REFERENCE PURPOSES IN CONJUNCTION WITH THE ILT COURSE. THE MANUAL IS NOT A STANDALONE TRAINING TOOL. USE OF THE MANUAL FOR SELF-STUDY WITHOUT CLASS ATTENDANCE IS NOT RECOMMENDED.

Ce document est protégé par un copyright et distribuéavecdeslicences qui en restreignent l'utilisation, la copie, la distribution, et la décompilation. Aucunepartie de ce documentnepeutêtrereproduitesousaucune forme, par quelquemoyenque ce soit, sans l'autorisationpréalable et écrite de WebRatiosrl.

LA DOCUMENTATION EST FOURNIE "EN L'ETAT" ET TOUTES AUTRES CONDITIONS, DECLARATIONS ET GARANTIES EXPRESSES OU TACITES SONT FORMELLEMENT EXCLUES, DANS LA MESURE AUTORISEE PAR LA LOI APPLICABLE, Y COMPRIS NOTAMMENT TOUTE GARANTIE IMPLICITE RELATIVE A LA QUALITE MARCHANDE, A L'APTITUDE A UNE UTILISATION PARTICULIERE OU A L'ABSENCE DE CONTREFACON.

CE MANUEL DE RÉFÉRENCE DOIT ÊTRE UTILISÉ DANS LE CADRE D'UN COURS DE FORMATION DIRIGÉ PAR UN INSTRUCTEUR (ILT).IL NE S'AGIT PAS D'UN OUTIL DE FORMATION INDÉPENDANT. NOUS VOUS DÉCONSEILLONS DE L'UTILISER DANS LE CADRE D'UNE AUTO-FORMATION.

WebRatio srl

P.le Cadorna, 10 – 20123 Milano ITALY

Tel. +39 02 3671 4280 – Fax +39 02 3671 4291

www.webratio.com – contact@webratio.com –webratio@pec.webratio.com

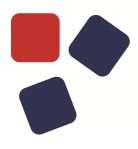

### <span id="page-3-0"></span>TABLE OF CONTENTS

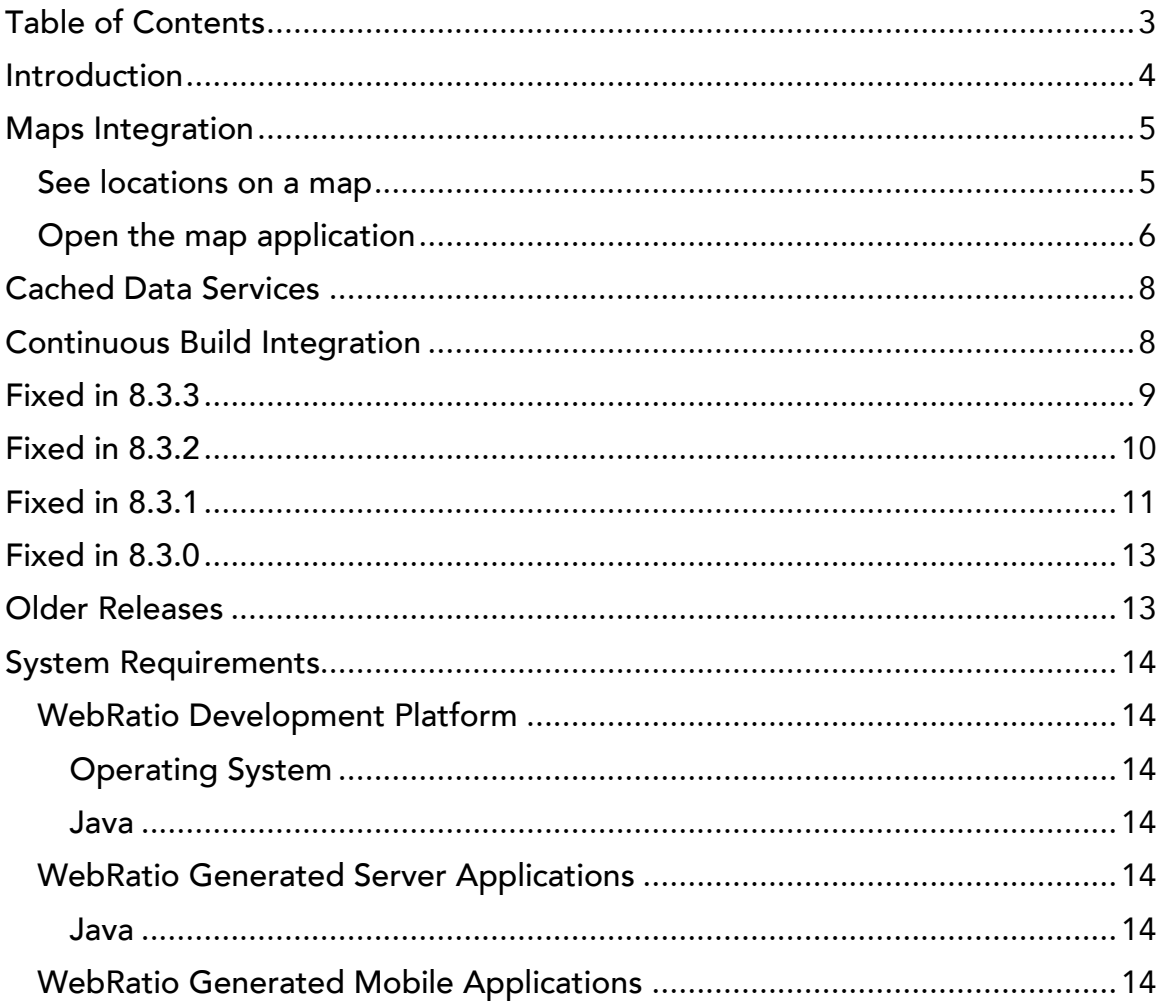

### <span id="page-4-0"></span>**INTRODUCTION**

WebRatio Mobile Platform is a powerful development environment that supports business users and IT developers in building mobile applications that can be installed on mobile phones and tablets. Your mobile applications can work both offline, without the use of an internet connection; or online, synchronizing the information with an external system, which also can be developed with WebRatio Mobile Platform.

Let's review the main functionalities of this product release.

### MAPS INTEGRATION

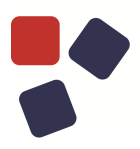

### <span id="page-5-0"></span>MAPS INTEGRATION

### <span id="page-5-1"></span>See locations on a map

You can now add maps to the mobile applications and allow users to see one or more locations placed on top of the map. You just need to use the dedicated "Map" view component in your mobile project and provide to the component the position of each location to be shown. You can see a modeling example in the following image.

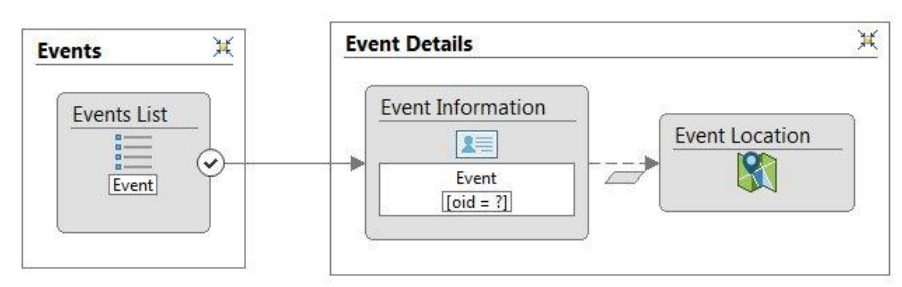

The behavior of the mobile application is to embed into the mobile screen a map showing a marker for each location provided to the view component. The marker can also show some information about the location (e.g., the address). You can see an example of the resulting screen in the following image.

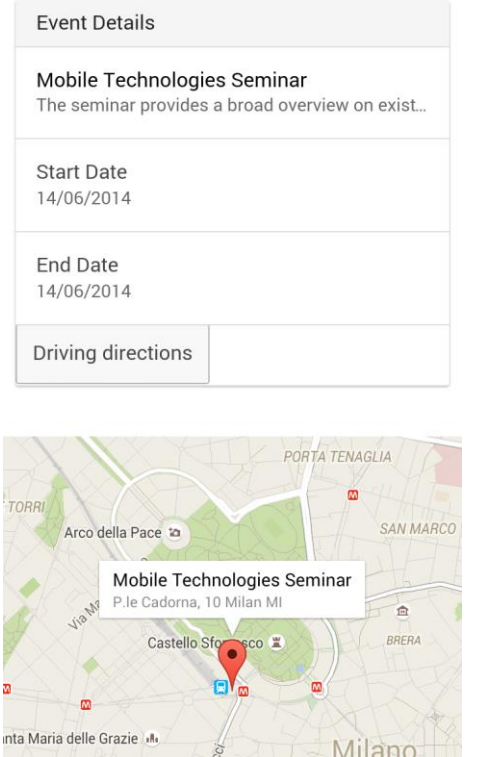

More documentation is available [here.](http://my.webratio.com/learn/learningobject/maps-integration-v-80)

### <span id="page-6-0"></span>Open the map application

You can now add to the mobile application a feature that allows the user to open the native map application and see a location or get directions from/to the location. You just need to use the dedicated "Map" operation in your mobile project and use the information provided by the "Map" operation to implement the desired feature. You can see a modeling example in the following image.

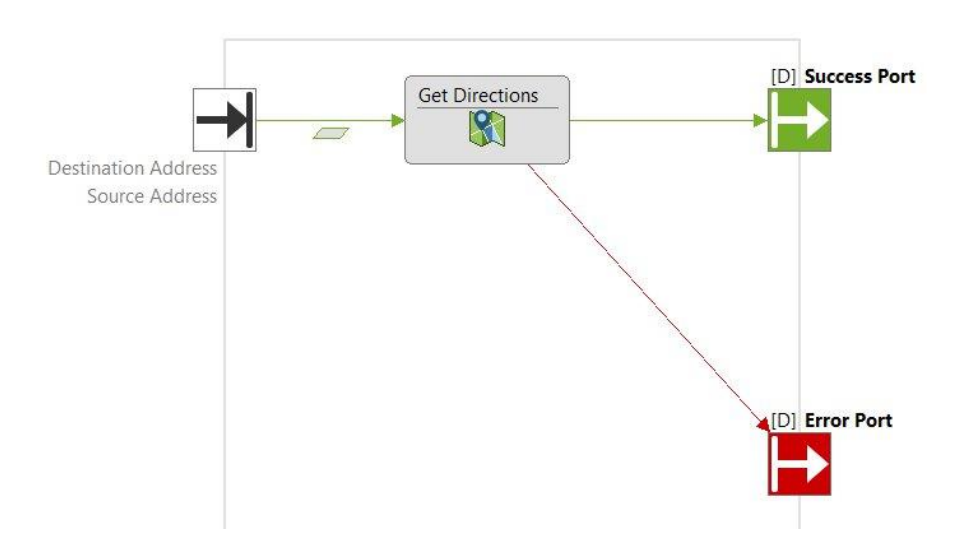

The behavior of the mobile application is to open up the device's maps application, letting the user see the directions to the desired location. When the user uses the back button, he or she goes back to the mobile application. You can see an example of a map containing the directions in the following image.

### MAPS INTEGRATION

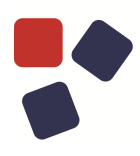

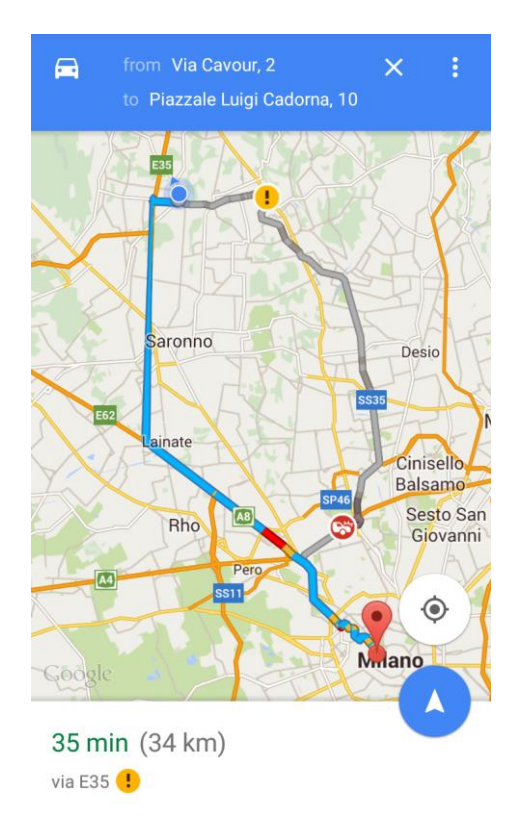

More documentation is available [here.](http://my.webratio.com/learn/learningobject/maps-integration-v-80)

### <span id="page-8-0"></span>CACHED DATA SERVICES

The back-end application has been improved so that it is now possible to cache the results of a data service request. You can define if you want to use the cache both on the domain model and on a specific service class of the data service project. Caching the results of data service requests improves the backend application performances but also the user experience on the mobile application that synchronizes the information with the back-end application.

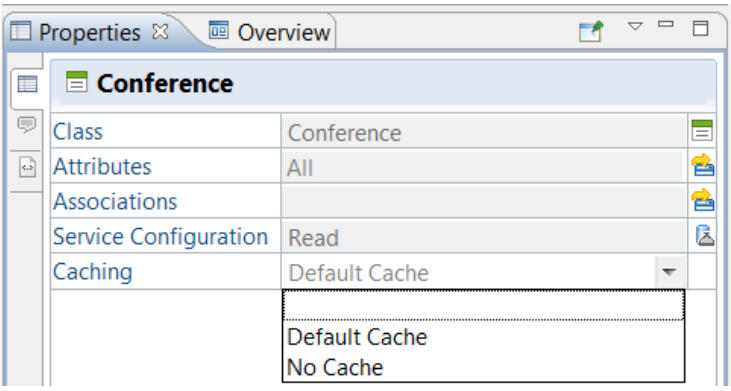

### <span id="page-8-1"></span>CONTINUOUS BUILD INTEGRATION

You can now configure a dedicated environment for continuous build integration. You just have to install WebRatio Mobile Platform and configure an Ant script that launches the generation of your mobile project. Here is an example of the Ant script:

```
<project name="MyAppBuild" default="main" basedir=".">
<webratio.build webratioDir="C:\WebRatio\WebRatio Plat-
form Mobile" projectDir="C:\workspace\MyApp" out-
putDir="C:\builds\MyApp\MyApp.apk" configura-
tion="C:\workspace\MyApp\build\MyApp - Android" 
username="johndoe" password="johndoepassword" seri-
al="AAAAA-00000-11111-22222-33333>"/>
</project>
```
**Note**: WebRatio continuous build installation needs a dedicated serial number.

More documentation is available [here.](http://my.webratio.com/learn/learningobject/continuous-build-v-80)

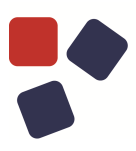

### <span id="page-9-0"></span>FIXED IN 8.3.3

- Solved a problem regarding Style Projects containing reference to missing resources. Now projects are properly imported and the Layout.xml file is successfully updated.
- Fixed the runtime behavior for blob fields belonging to Form Components defined in Mobile Projects. If the blob field is filled by uploading an image picked from the device gallery and its URL uses the "content" protocol (e.g. "content://media/external/images/media/83"), now the image preview is properly displayed in the blob field.
- Fixed the behavior of a Selection Field with Split Output enabled in Mobile Apps. Now when the "No selection" value is chosen at runtime for the selection field, it is properly propagated out as empty field.
- Fixed the behavior for a Class in DataService Projects when it is renamed. Now when a published Class is renamed in the Domain Model view, the corresponding item in the Outline View is properly updated with the new name.
- Fixed the behavior when copying/pasting model element in Mobile Projects. Now when a View Component, having an incoming Navigation Flow starting from an Action Event, is copied and pasted in the same Screen, the Action Event and the involved Navigation Flow are not duplicated.
- Fixed the generation process of Mobile Projects so that it completes succesfully event if the project contains a Detail Component showing a single blob attribute and having the "MobileDefault/Normal" layout template applied on it.
- Fixed the runtime behavior for Mobile Projects containing blob fields sharing the same Screen when running on Android devices. Now when uploading different images (picked from the device gallery) for each blob field, every file is properly saved.

- <span id="page-10-0"></span> Fixed the runtime behavior for a selection field belonging Form in a mobile project. When a selection field is reset to the "No selection" value, now the posted value is properly emptied.
- Solved a problem that locked a mobile application on an Android device when the "Loading" message was still visible after an operation has finished.
- Fixed the behavior for Map View Component in Mobile Projects when emulated on PC. Now maps are correctly displayed as expected.
- Fixed the runtime behavior of a selection field of a Form in a Mobile Project. Now it is properly loaded with the values for the label and the output after the execution of a submit event.
- Fixed a layout issue that prevented the user from seen correctly a list having only a BLOB attribute as display attributes.
- Fixed the runtime behavior of the Contacts component used with the "Pick Contact" mode in mobile project. This component now properly retrieves the "Contact ID" attribute from the device address book.
- Improved the Find Model Problem command. Now it's possible to see the actual progress and the problems computation is faster.

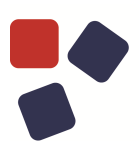

### <span id="page-11-0"></span>FIXED IN 8.3.1

- Fixed the runtime behavior of the Restful Request Response Component in mobile applications when the Endpoint URL property is empty. Now, the component fails when no endpoint URL is provided. It's possible to check for this situation using the Find Model Problem command in the mobile project.
- Improved the runtime behavior for the Restful Request Response service. When an attachment is present in the request of the RestFul Request Response Component now is posted to the server. An example of the form-data request is the follow: Content-Disposition: form-data; name="name" foo ------WebKitFormBoundaryisbhshdAP1hvqHif Content-Disposition: form-data; name="lastName" bar ------WebKitFormBoundaryisbhshdAP1hvqHif
	- Content-Disposition: form-data; name="0"; filename="blob" 101010001001010010
- Fixed the behavior of the WebRatio Compare View when a Mobile Project is synchronized with the CVS repository. Now the binding information of Data Flow are correctly shown.
- A proper error message is now displayed during the connection process if the mobile device is not using the same network used by the workstation.
- Fixed the project generation process of data service projects so that the generation completes successfully event if the project has no database configured.
- Improved the Find Model Problem command on mobile projects. Now, a check is performed also on the layout template references in the Component Configuration dialog so that missing references are reported as warnings.
- Fixed the runtime behavior for selection fields with slots in Mobile Projects. Now when the selection field is preloaded through a Success Flow coming from an Action, it is properly updated with the passed data.
- Fixed an issue that prevented the user from selecting the attributes when manual mapping the data services on a specific class. Now, the Server Class dialog opened from the Mapping tab of the Properties View shows

the proper list of attributes when, in the data service project, the user has selected All for the Attribute property.

 When a class of the domain model is moved into an existing package using the Refactor > Move... command, the domain model tree in the outline view is now properly refreshed.

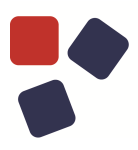

### <span id="page-13-0"></span>FIXED IN 8.3.0

- Solved a problem occurring in the domain model of mobile projects. Now the error log view does not report an error when attempting to add an attribute to a class.
- Improved the runtime behavior of the Switch component. The mobile application runtime now follows default success flow when in the model there is not a success flow for a specific case.
- Solved a problem in the manual mapping of the domain model of mobile projects with the data services published in a data service project. The manual mapping dialog now correctly filters the list of attributes, showing only the one published in the corresponding class of the data service project.
- Fixed the runtime behavior for the Selector component in mobile projects. This component now correctly filters the object instances when it has a boolean Attribute Condition with the "Ignore Case" property enabled.
- A new property "Attachment Style" is now available on Response Component. Using this property when a blob file is passed through a JSON, it can be explicitly reported in the response body (if the attachment style is set to "Multi-Part"); otherwise, its URL is reported in the response.
- Fixed the behavior for numbers displayed in mobile applications running on iOS devices. Strings containing more than 8 digits consecutively now are not managed by default as phone numbers.
- A problem related to an attribute of a class named "Order" that caused a failure of data synchronization on the mobile application has been solved.

### <span id="page-13-1"></span>OLDER RELEASES

Here you can find the release notes of previous WebRatio Mobile Platform releases:

- [WebRatio Mobile Platform 8.2](https://my.webratio.com/learn/learningobject/webratio-mobile-platform-82-release-notes-v-80) Release Notes
- [WebRatio Mobile Platform 8.1](https://my.webratio.com/learn/learningobject/webratio-mobile-platform-81-release-notes-v-80) Release Notes
- [WebRatio Mobile Platform 8.0](https://my.webratio.com/learn/learningobject/webratio-mobile-platform-80-release-notes-v-80) Release Notes

### <span id="page-14-0"></span>SYSTEM REQUIREMENTS

### <span id="page-14-1"></span>WebRatio Development Platform

### <span id="page-14-2"></span>Operating System

- Microsoft Windows Vista or higher, 64 bit
- Linux, 64 bit
- Mac OSX 10.7 (Lion) or higher, 64 bit

Installing WebRatio Development Platform also requires:

- Disk Space: 600 MB
- RAM: 4 GB minimum, suggested is 8 GB

### <span id="page-14-3"></span>Java

When running WebRatio Development Platform on a computer you will need the Java Runtime Environment (JRE) 1.7 or higher. You can download JDKs here:

<span id="page-14-4"></span><http://www.oracle.com/technetwork/java/javase/downloads/index.html>

### WebRatio Generated Server Applications

### Application Server

When running WebRatio Generated Server Applications on a server you will need a Java Application Server compatible with Servlet 3.0 and JSP 2.2.

### <span id="page-14-5"></span>Java

When running WebRatio Generated Server Applications on a server you will need the Java Runtime Environment (JRE) 1.6 or higher.

You can download JDKs here: <http://www.oracle.com/technetwork/java/javase/downloads/index.html>

### <span id="page-14-6"></span>WebRatio Generated Mobile Applications

The Mobile Apps generated with WebRatio Mobile Platform are compatible with:

- Android 4.0.3 or higher
- iOS 7 or higher

![](_page_15_Picture_0.jpeg)

# WEB**P**ORATIO<sup>\*</sup><br> **1806**<br> **1806**<br> **1807-1916**<br> **1807-1916**<br> **1808-1916**<br> **1808-1916**<br> **1808-1916**<br> **1808-1916**<br> **1808-1916**

WebRatio srl

@ Como NExT Science and Technology Park Via Cavour, 2 – Lomazzo (Como) – ITALY [www.webratio.com](http://www.webratio.com)

![](_page_15_Picture_5.jpeg)